$M$  G E

## Evolution

- S 1250 RT 2U S 1750 RT 2U
- 2000 RT 2U
- S 2500 RT 2U
- S 3000 RT 2U
- S 3000 RT 3U
- S EXB 1250/1750 RT 2U
- S EXB 2500/3000 RT 2U
- S EXB 2500/3000 RT 3U

### Installation and user manual

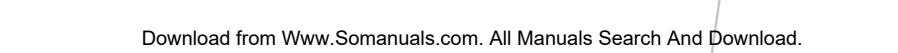

⊢.

U<br>H<br>H

><br>> > H,  $\overline{\mathcal{L}}$ ¢ ¢  $\breve{~}$ ৎ

**HILE** 

 $\frac{1}{2}$ 

 $\underbrace{\begin{array}{c} \mathbb{M} \subseteq \mathbb{E} \\ \mathbb{M} \text{ system} \end{array}}$ 

 $\overline{\Gamma}$ 

 $\overline{\mathbb{H}^{\mathbb{H}^{\mathbb{R}}}_{\mathbb{H}}}\oplus\mathbb{R}^{\mathbb{N}}$ 

PROVIDER

M G E

UPS SYSTEMS

Thank you for selecting an MGE UPS SYSTEMS product to protect your electrical equipment.

The **Evolution** range has been designed with the utmost care. We recommend that you take the time to read this manual to take full advantage of the many features of your **UPS** (**U**ninterruptible **P**ower **S**ystem).

Before installing **Evolution**, please read the booklet presenting the safety instructions. Then follow the indications in this manual.

To discover the entire range of MGE UPS SYSTEMS products and the options available for the **Evolution** range, we invite you to visit our web site at www.mgeups.com or contact your MGE UPS SYSTEMS representative.

#### Environmental protection

MGE UPS SYSTEMS has implemented an environmental-protection policy. Products are developed according to an eco-design approach.

#### **Substances**

This product does not contain CFCs, HCFCs or asbestos.

#### **Packing**

To improve waste treatment and facilitate recycling, separate the various packing components.

◗ The cardboard we use comprises over 50% of recycled cardboard.

◗ Sacks and bags are made of polyethylene.

 $\bullet$  Sacks and bags are made or polyetriviene.<br> $\bullet$  Packing materials are recyclable and bear the appropriate identification symbol  $\bullet$ 

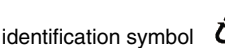

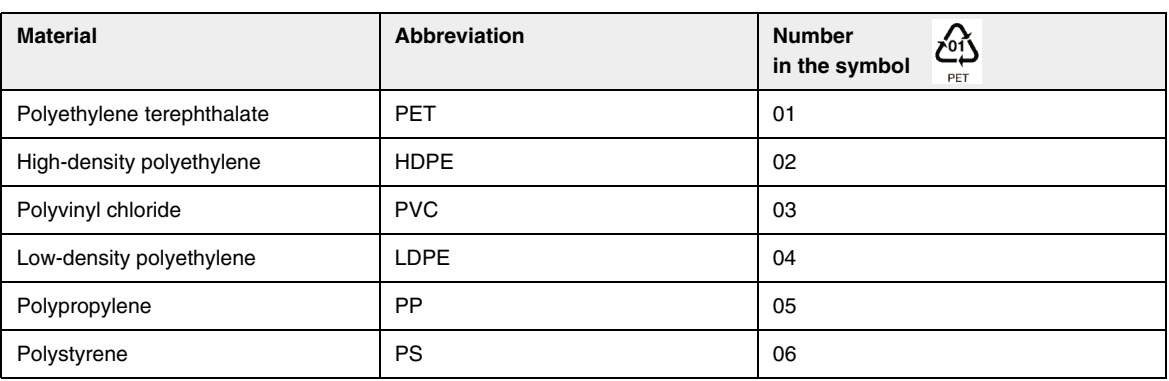

Follow all local regulations for the disposal of packing materials.

#### **End of life**

MGE UPS SYSTEMS will process products at the end of their service life in compliance with local regulations. MGE UPS SYSTEMS works with companies in charge of collecting and eliminating our products at the end of their service life.

#### **Product**

The product is made up of recyclable materials.

Dismantling and destruction must take place in compliance with all local regulations concerning waste. At the end of its service life, the product must be transported to a processing centre for electrical and electronic waste.

#### **Battery**

The product contains lead-acid batteries that must be processed according to applicable local regulations concerning batteries.

The battery may be removed to comply with regulations and in view of correct disposal.

The "Material Safety Data Sheets" (MSDS) for the batteries are available on our web site\*.

(\*) For more information or to contact the Product Environmental manager, use the "Environmental Form" on the site: www.mgeups.com -> About us -> Environment.

## Introduction

### Pictograms

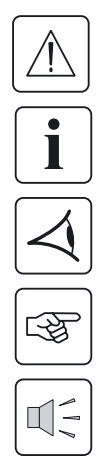

Important instructions that must always be followed.

In the illustrations on the following pages, the symbols below are used:

Information, advice, help.

Visual indication.

Action.

Audio signal.

**「一个点人」** 

LED off

LED on

LED flashing

## **Contents**

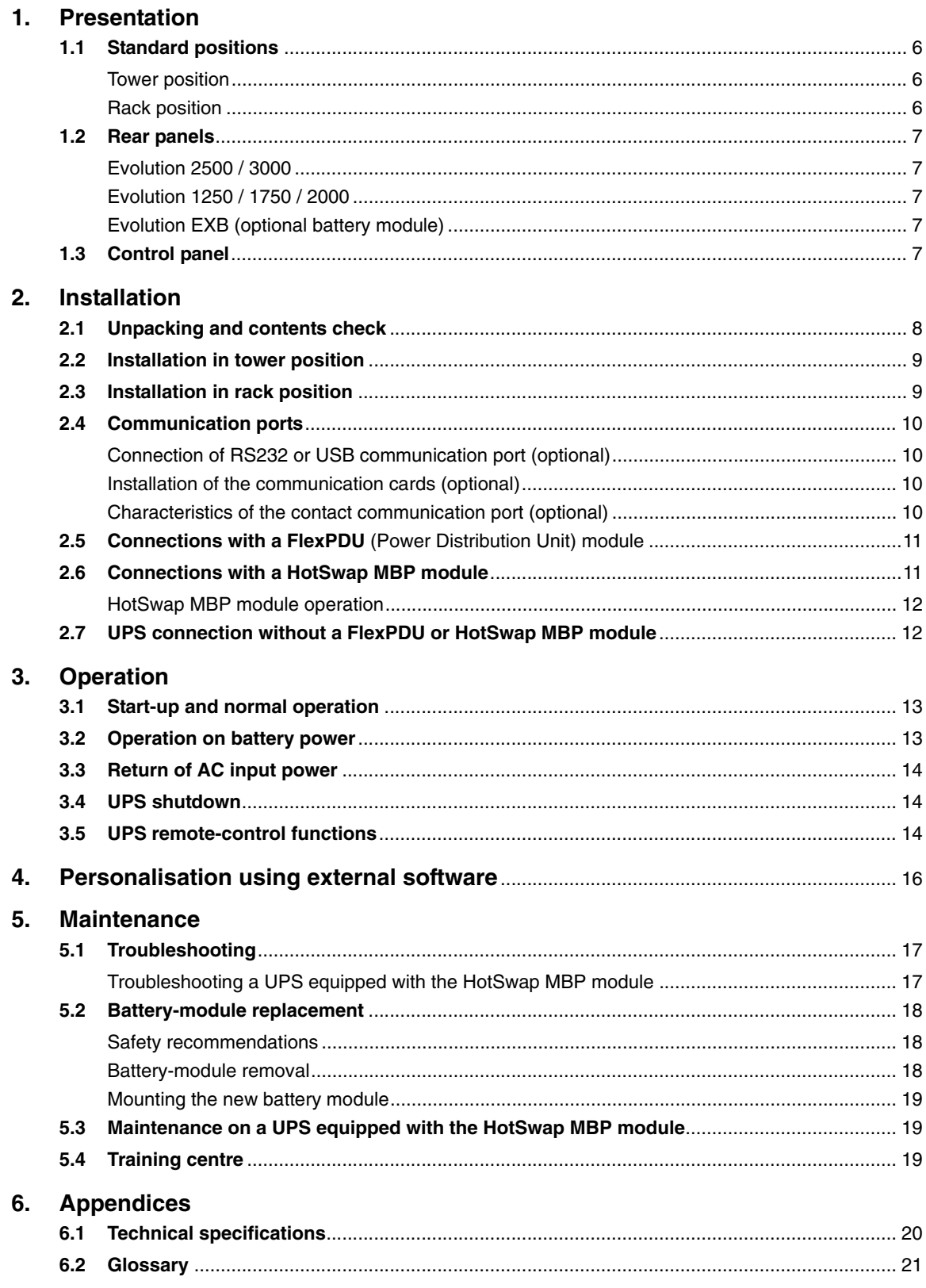

## 1. Presentation

## 1.1 Standard positions

## Tower position

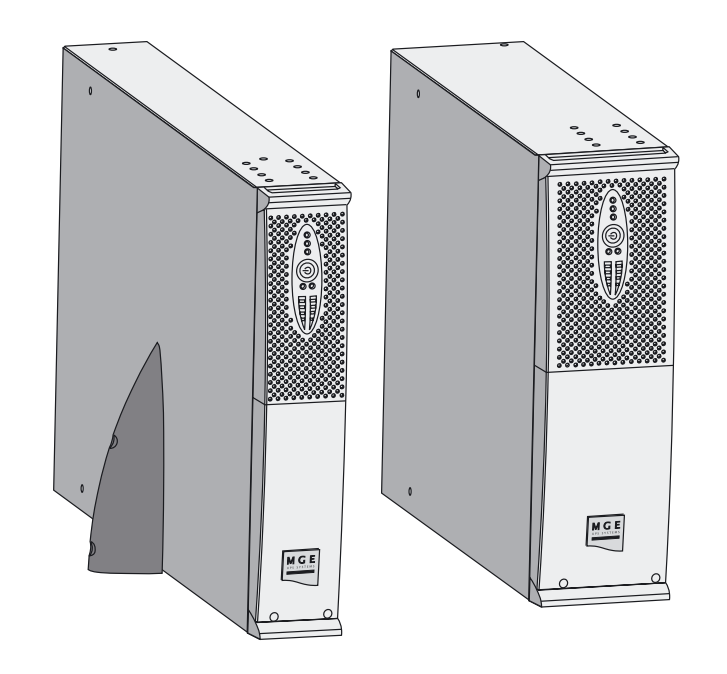

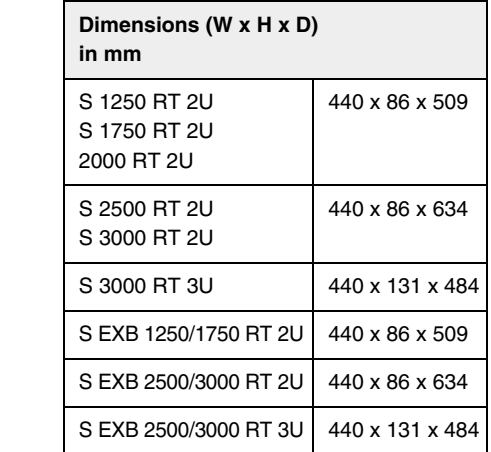

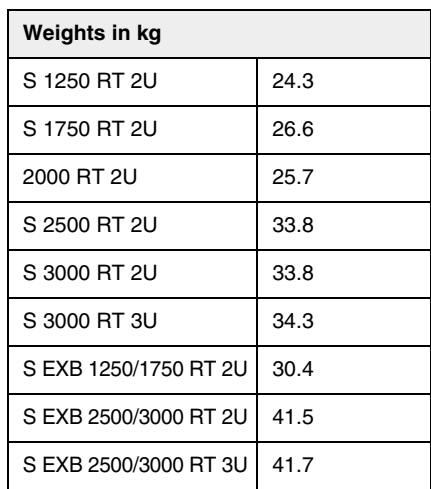

## Rack position

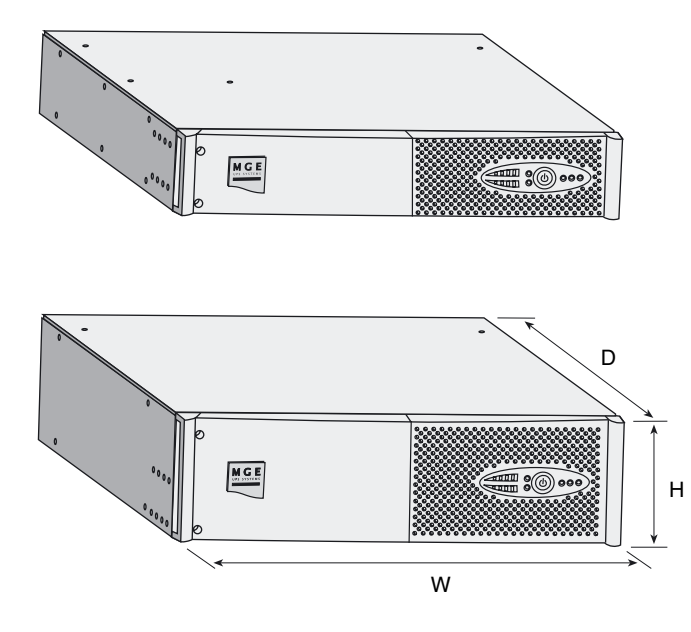

## 1. Presentation

### 1.2 Rear panels

### Evolution S 2500 / S 3000

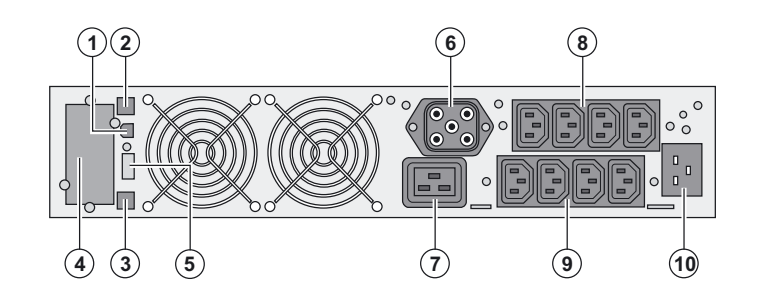

### Evolution S 1250 / S 1750 / 2000

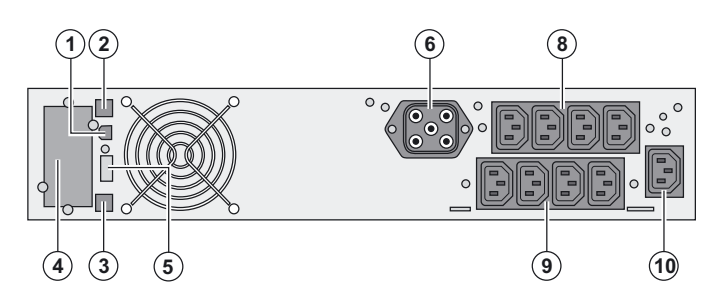

#### **(1)** USB communication port

**(2)** RS232 communication port

**(3)** Connector for automatic recognition of an additional battery module

**(4)** Slot for optional communication card

**(5)** Connector for ROO (remote ON/OFF) or RPO (Remote Power Off) control

- **(6)** Connector for additional battery module (except **Evolution 2000**)
- **(7)** 16 A outlet for connection of equipment **(8)** Two groups of 2 programmable outlets for

connection of equipment

**(9)** Groups of 4 outlets for connection of equipment

**(10)** Socket for connection to AC-power source

#### Evolution S EXB (optional battery module)

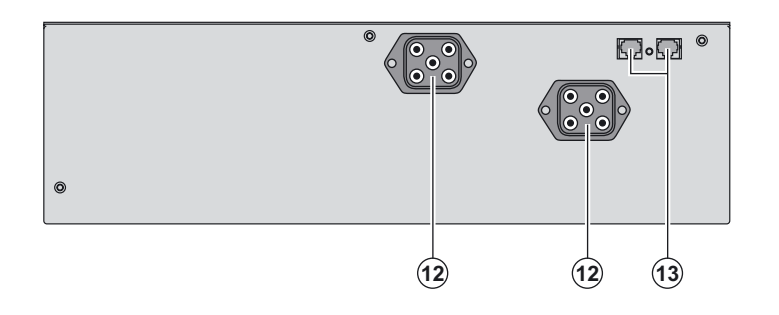

**(12)** Connectors for battery modules (to the UPS or to the other battery modules) **(13)** Connectors for automatic recognition of battery modules

### 1.3 Control panel

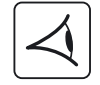

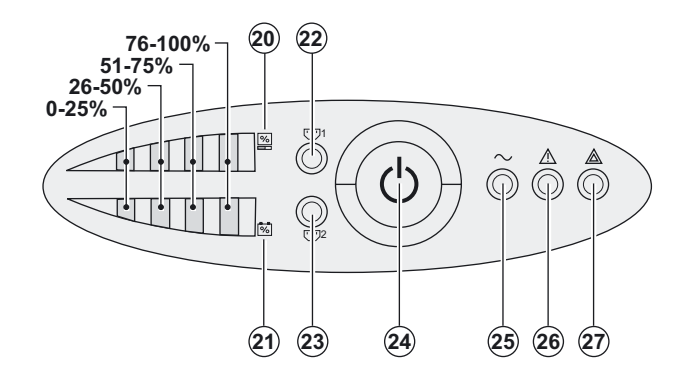

**(20)** Bargraph indicating the percent load

**(21)** Bargraph indicating battery charge level

**(22)** Programmable outlets 1 are supplied

with power

**(23)** Programmable outlets 2 are supplied with power

**(24)** Lighted ON/OFF button for outlets

**(25)** Load protected LED

- **(26)** Downgraded operation LED
- **(27)** Load not protected LED

### 2.1 Unpacking and contents check

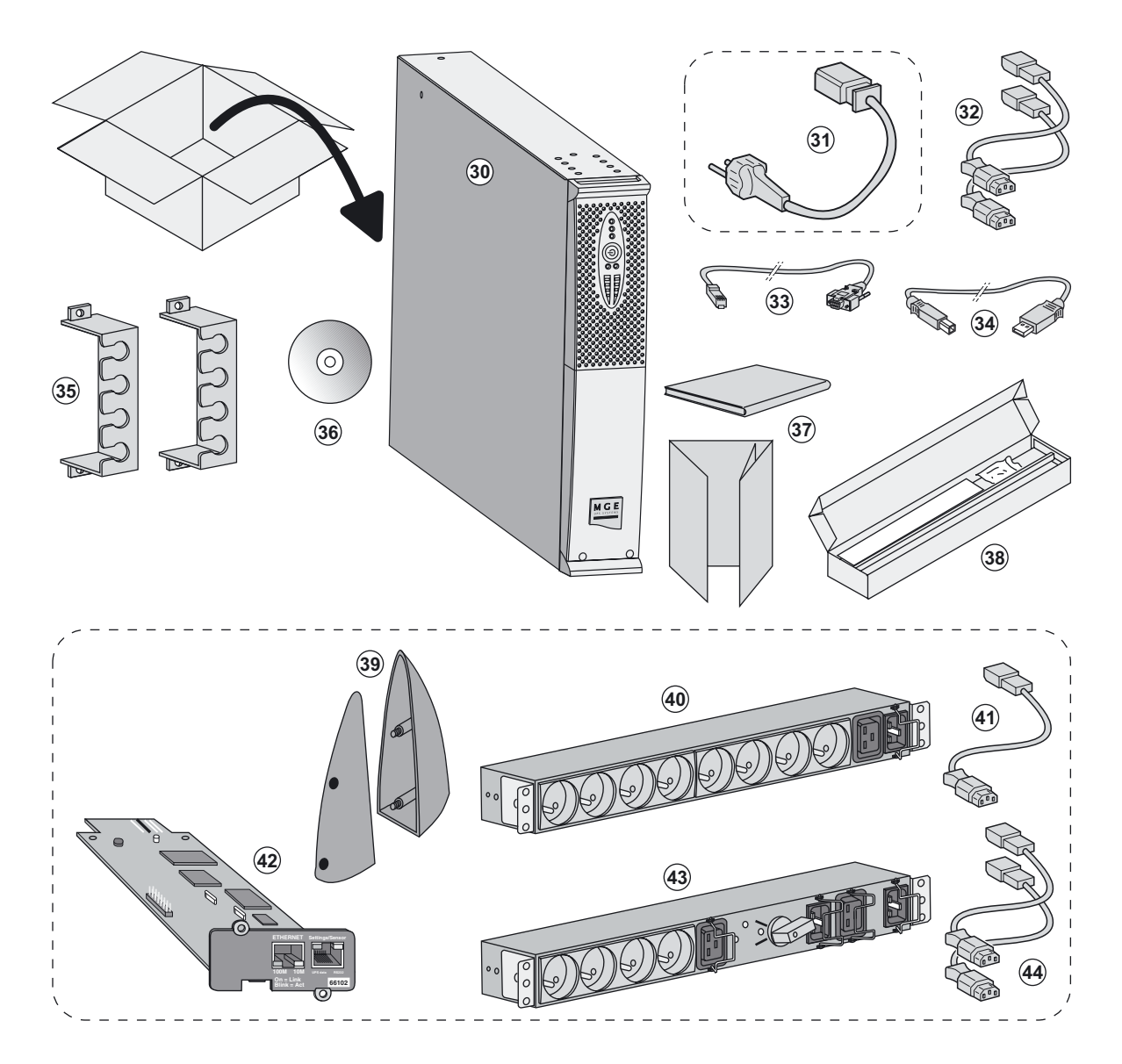

#### **(30) Evolution UPS**

**(31)** connection cable to AC-power source (**Evolution S 2500** and **S 3000** models only)

**(32)** 2 connection cables for the protected equipment

**(33)** RS232 communication cable

**(34)** USB communication cable

**(35)** 2 systems to secure power plugs

**(36)Solution-Pac** CD-ROM

- **(37)** Documentation
- **(38)** Mounting kit for 19-inch bays

#### **Elements supplied depending on the version or optional**

- **(39)** 2 supports for the upright position (RT 2U version only)
- **(40) FlexPDU** module (optional)
- **(41)** connection cable between **FlexPDU** module and UPS

**(42) NMC** communication card (optional, standard on Netpack versions)

#### **(43) HotSwap MBP** module (optional)

**(44)** connection cables between **HotSwap MBP** module and UPS

Packing materials must be disposed of in compliance with all local regulations concerning waste. Recycling symbols are printed on the packing materials to facilitate sorting.

i

## 2.2 Installation in tower position

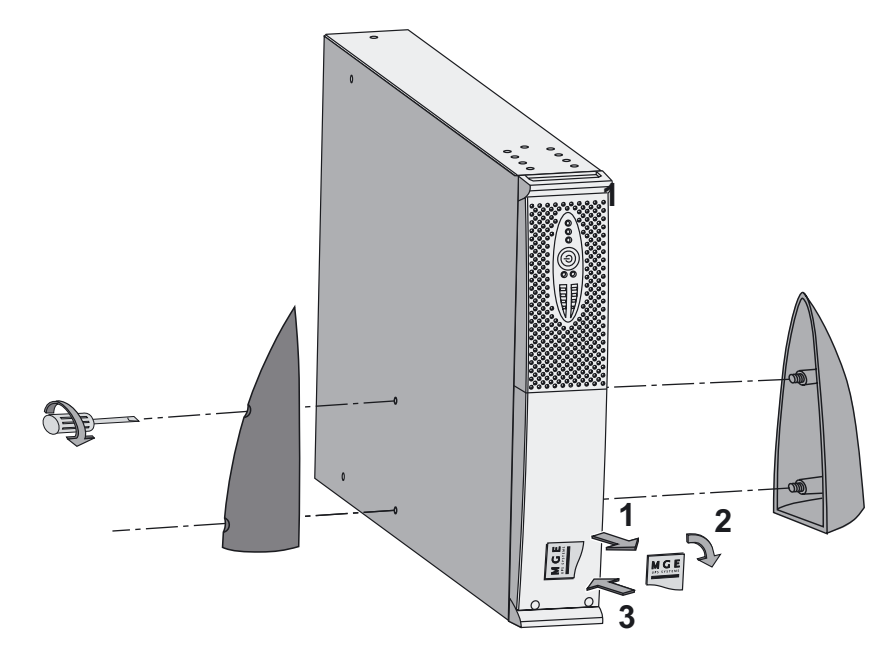

**Note.** The two supports for the upright position are used on the RT 2U version only.

### 2.3 Installation in rack position

**It is advised to first install the battery module, then the power module above.**

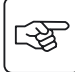

图

**Follow steps 1 to 4 for module mounting on the rails.**

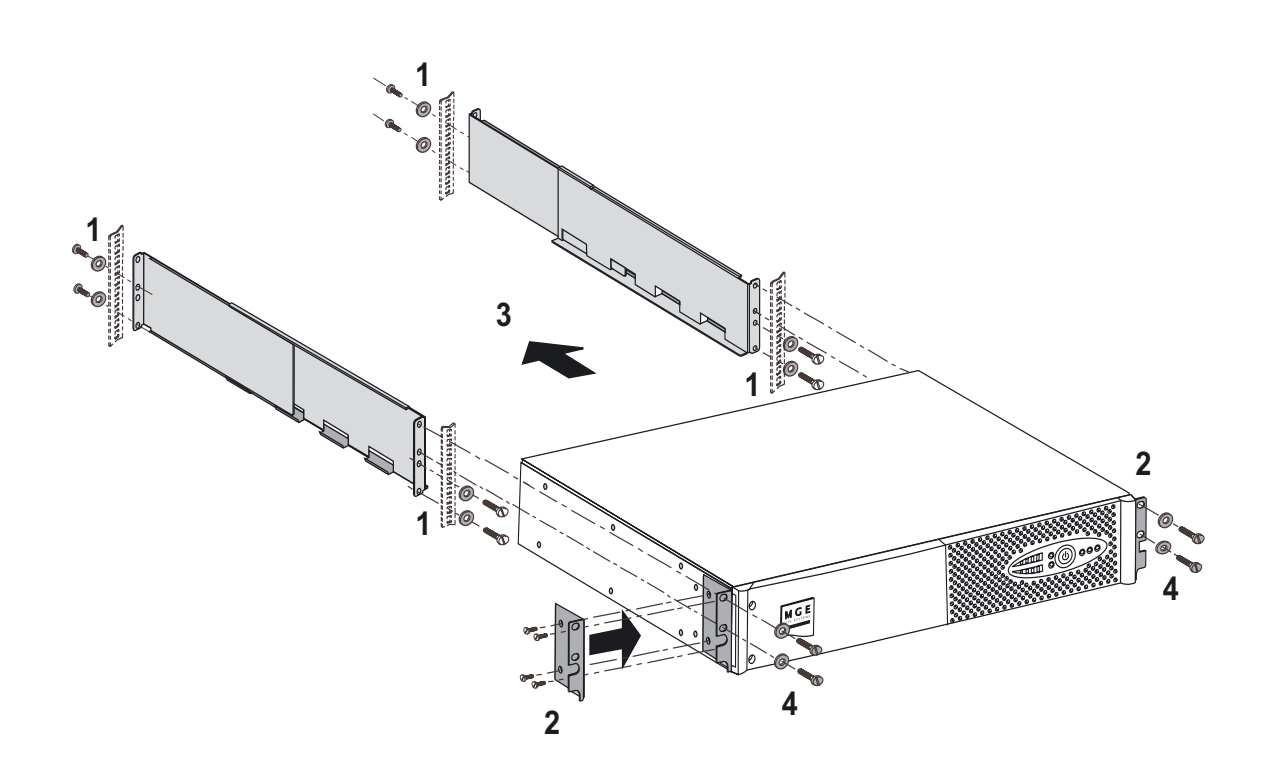

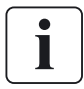

The rails and necessary hardware are supplied by MGE UPS SYSTEMS.

### 2.4 Communication ports

### Connection of RS232 or USB communication port (optional)

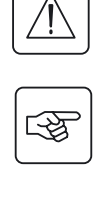

 $\mathbf{L}$ 

**The RS232 and USB communication ports cannot operate simultaneously.**

34 33  $\bigcap$  $\rm (2)$ **-**  $\circ$ 

 1 - Connect the RS232 **(33)** or USB **(34)** communication cable to the serial or USB port on the computer equipment.

2 - Connect the other end of the communication cable **(33)** or **(34)** to the USB **(1)** or RS232 **(2)** communication port on the UPS.

 The **UPS** can now communicate with MGE UPS SYSTEMS power management software.

#### Installation of the communication cards (optional, standard on the Netpack versions)

4

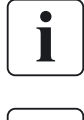

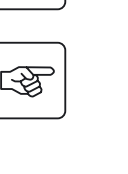

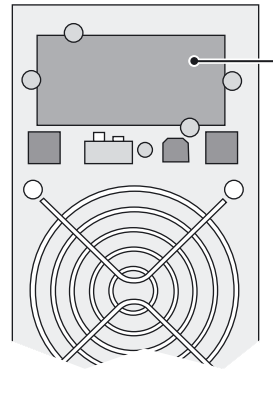

Limited-access slot for the communication card

It is not necessary to shutdown the UPS before installing a communication card.

1 - Remove the slot cover **(4)** secured by screws.

2 - Insert the communication card in the slot.

3 - Secure the card cover with the 2 screws.

### Characteristics of the contact communication port (optional)

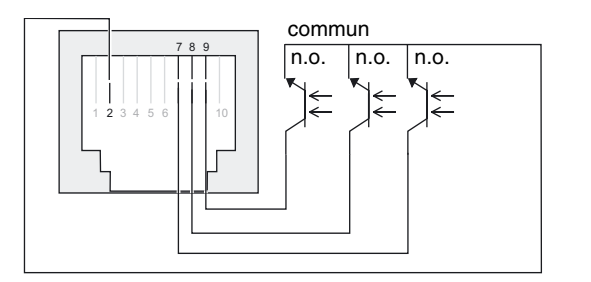

◗◗ Pins 1, 3, 4, 5, 6, 10: not used ◗ Pin 2: common (user) ◗ Pin 7: low battery ◗ Pin 8: operation on battery power ◗ Pin 9: UPS ON, equipment supplied

n.o.: normally open contact

When a signal is activated, the contact is closed between the common (pin 4) and the pin for the corresponding signal.

**Contact characteristics (optocoupler)** ◗ Voltage: 48 V DC max ◗ Current: 80 mA max ◗ Power: 3.84 W

## 2.5 Connection with a FlexPDU (Power Distribution Unit) module (optional)

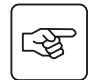

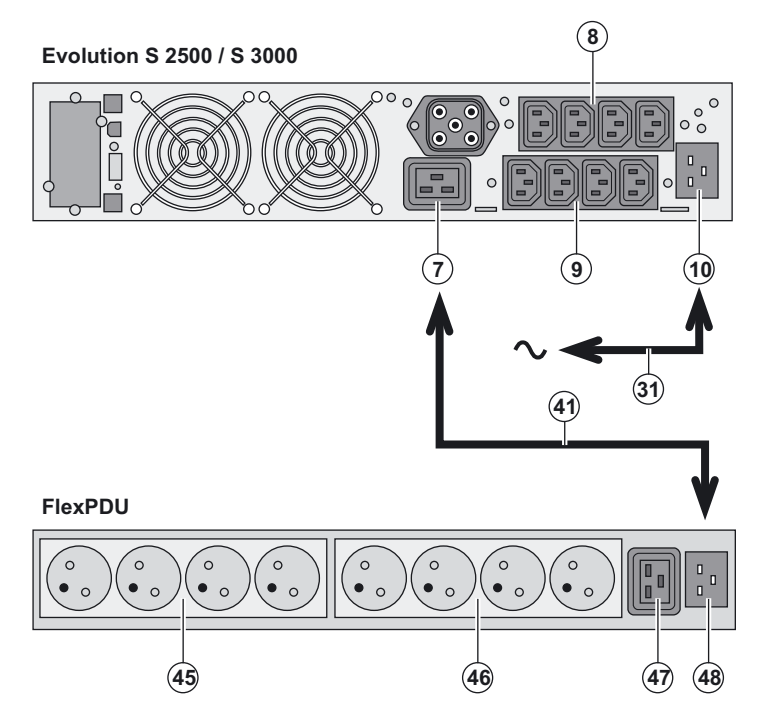

1 - **Evolution S 2500 / S 3000**: connect the UPS input socket **(10)** to the AC-power source using the cable **(31)** supplied. **Evolution S 1250 / S 1750 / 2000**: use the power cable of the protected equipment.

2 - **Evolution S 2500 / S 3000**: connect the input socket on the **FlexPDU module (48)** to the UPS outlet **(7)** using the cable **(41)** supplied.

**Evolution S 1250 / S 1750 / 2000**: connect the input socket on the **FlexPDU module (48)** to one of the outlets **(9)**.

The cable and the connectors are marked in red.

3 - Connect the equipment to the outlets **(45), (46)** and **(47)** on the **FlexPDU** module. These outlets differ, depending on the version of the **FlexPDU** module.

4 - Fit the connection securing system that prevents the plugs from being pulled out accidentally.

### 2.6 Connection with a HotSwap MBP module (optional)

The **HotSwap MBP** module makes it possible to service or even replace the UPS without affecting the connected loads (**HotSwap** function).

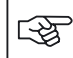

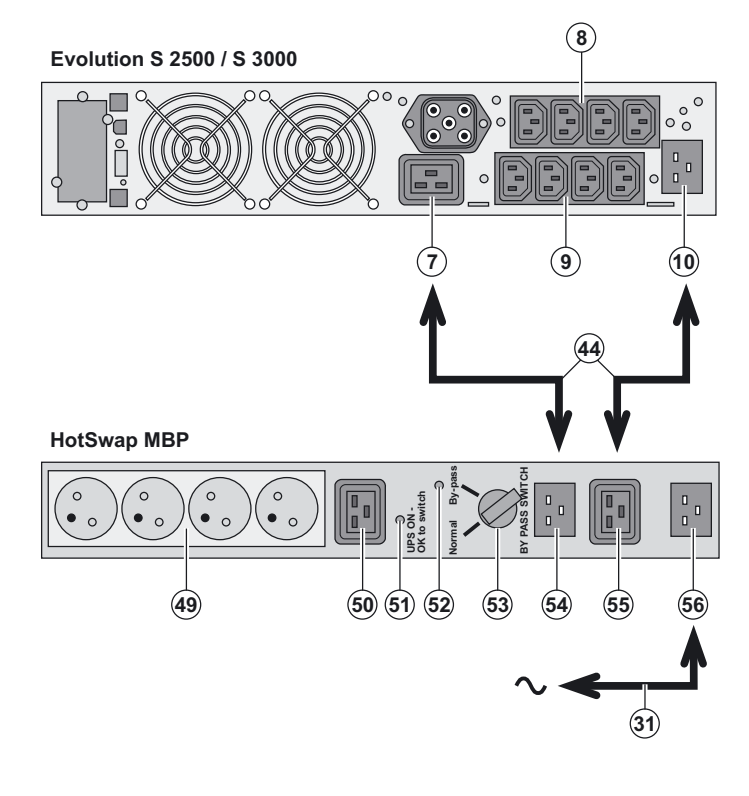

1 - Connect the input socket **(56)** on the **HotSwap MBP** module to the AC-power source using the cable **(31)** supplied.

2 - Connect the UPS input socket **(10)** to the "UPS Input" **(55)** on the **HotSwap MBP** module, using the cable **(44)** supplied. These cables and the connectors are marked blue.

3 - **Evolution S 2500 / S 3000**: connect the UPS outlet **(7)** to the "UPS Output" **(54)** on the **HotSwap MBP** module, using the cable **(44)** supplied.

**Evolution S 1250 / S 1750 / 2000**: connect one of the UPS outlets **(9)** to the "UPS Output" **(54)** on the **HotSwap MBP** module. These cables and the connectors are marked in red.

4 - Connect the equipment to the outlets **(49)** and **(50)** on the **HotSwap MBP** module. These outlets differ, depending on the version of the **HotSwap MBP** module.

**Caution. Do not use UPS outlets (8) and (9) to supply equipment because use of switch (53) on the HotSwap MBP module would cut supply to the equipment.**

### HotSwap MBP module operation

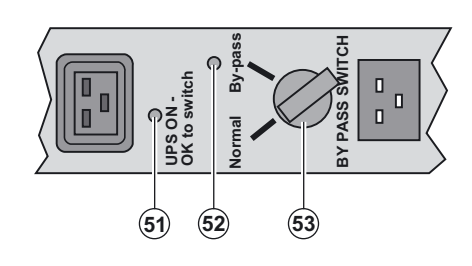

 The **HotSwap MBP** module has a rotary switch **(53)** with two positions: **Normal -** the load is supplied by the UPS, **Bypass -** the load is supplied directly by the AC-power source.

#### **UPS start-up with the HotSwap MBP module**

1 - Check that the UPS is correctly connected to the **HotSwap MBP** module.

2 - Set switch **(53)** to Normal position.

3 - Start the UPS by pressing the ON/OFF button **(24)** on the UPS control panel.

The load is supplied by the UPS.

LED **(51)** "UPS ON - OK to switch" on the **HotSwap MBP** module goes ON.

#### **HotSwap MBP module test**

1 - Set switch **(53)** to Bypass position and check that the load is still supplied.

2 - Set switch **(53)** back to Normal position.

## 2.7 UPS connection without a FlexPDU or HotSwap MBP module

-स्त्र

i

 **Check that the indications on the name plate located on the back of the UPS correspond to the AC-power source and the true electrical consumption of the total load.**

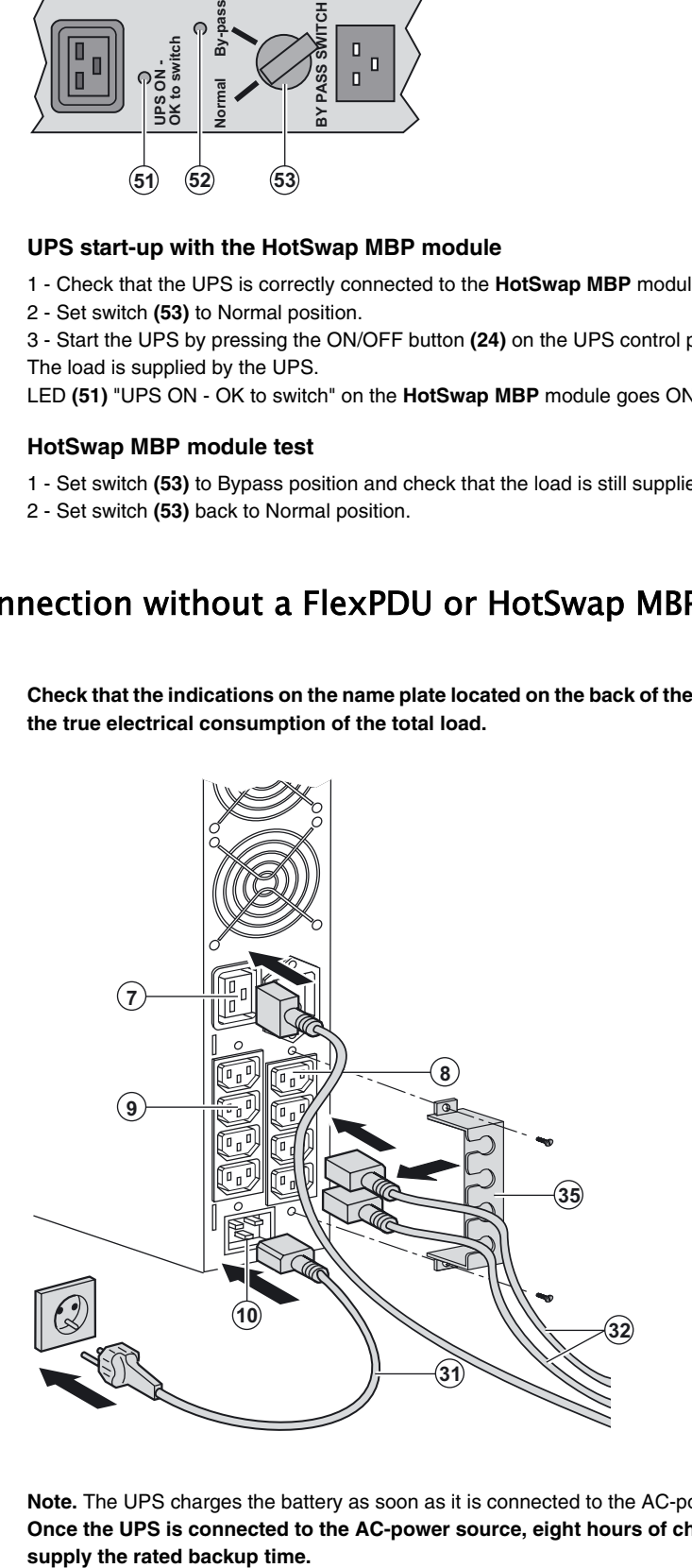

1 - **Evolution S 1250 / S 1750 / 2000**:

connect the UPS input socket (10) to the ACpower source using the cable of the protected equipment.

**Evolution S 2500 / S 3000**: connect the supplied cable **(31)** (250 V - 16 A) to the socket **(10)**, then to the AC-power source. 2 - Connect the loads to the UPS using the cables **(32)**.

It is preferable to connect the priority loads to the four outlets marked **(9)** and the nonpriority loads to the four outlets marked **(8)** that can be programmed in pairs (1 and 2). For the **Evolution S 2500 / S 3000** models, connect any high-power devices to the 16 A outlet **(7)**.

To program shutdown of outlets **(8)** during operation on battery power and thus optimise the available backup time, the MGE UPS SYSTEMS communication software is required.

3 - Fit the connection securing system **(35)** that prevents the plugs from being pulled out accidentally.

**Note.** The UPS charges the battery as soon as it is connected to the AC-power source, even if button **(24)** is not pressed. **Once the UPS is connected to the AC-power source, eight hours of charging are required before the battery can**  supply the rated backup time.

## 3. Operation

## 3.1 Start-up and normal operation

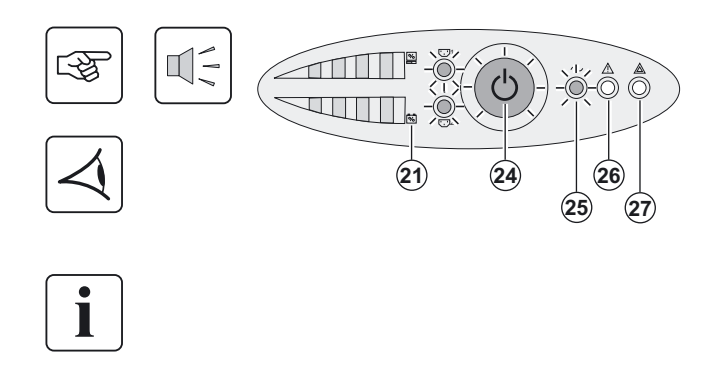

## 3.2 Operation on battery power

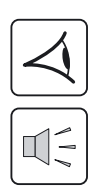

### **Transfer to battery power**

# $\widehat{24}$ **25 26**

Press button **(24)** for approximately 1 second.

◗ The buzzer beeps once and all the LEDs go ON simultaneously. ◗ If AC input power is available, button **(24)** and LED **(25)** are ON. The load is supplied by the AC-power source. Conditions permitting, the UPS runs a battery test, indicated by LEDs **(21)** and the buzzer.

◗ If AC input power is not available, button **(24)** and LEDs **(25)** and **(26)** are ON. The load is supplied by the UPS on battery power.

#### **The connected devices are protected by the UPS.**

If LED **(27)** is ON, a fault has occurred (see the "Troubleshooting" section).

◗ The connected devices continue to be supplied by the UPS when AC input power is no longer available. The necessary energy is provided by the battery.

◗ Button **(24)** and LEDs **(25)** and **(26)** are ON.

◗ The audio alarm beeps every ten seconds.

**The connected devices are supplied by the battery.**

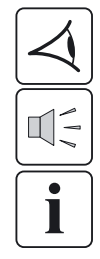

#### **Low-battery warning**

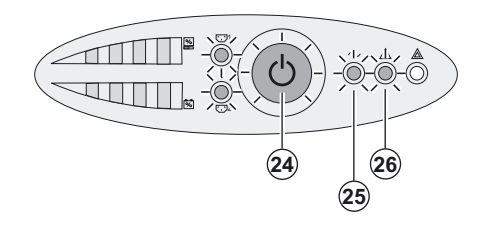

- ◗ Button **(24)** and LEDs **(25)** and **(26)** are ON.
- ◗ The audio alarm beeps every three seconds.

The remaining battery power is low. Shut down all applications on the connected equipment because automatic UPS shutdown is imminent.

## 3. Operation

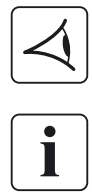

#### **End of battery backup time**

◗ All the LEDs go OFF. ◗ The audio alarms stops.

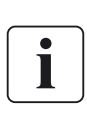

**The UPS is completely shut down.**

### 3.3 Return of AC input power

Following an outage, the UPS restarts automatically when AC input power returns (unless the restart function has been disabled via UPS personalisation) and the load is again supplied.

### 3.4 UPS shutdown

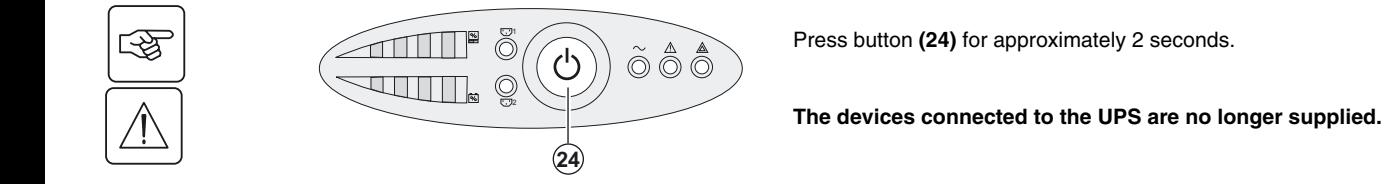

### 3.5 UPS remote control functions

**Evolution** offers a choice between two remote control functions.

◗ **RPO**: **R**emote **P**ower **O**ff allow a remote contact to be used to disconnect all the equipment connected to the UPS. Restarting the UPS requires manual intervention.

◗ **ROO**: **R**emote **O**N/**O**FF allows remote action of button **(24)** to shut down the UPS.

These functions are obtained by opening a contact connected between the appropriate pins of connector **(5)** on the rear panel of the UPS (see figures below).

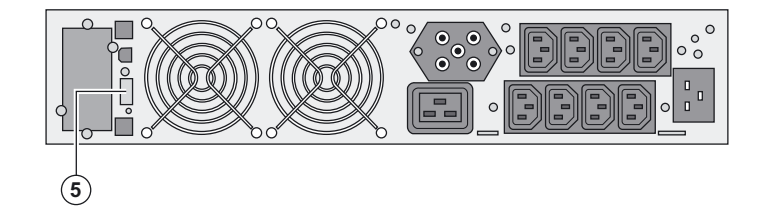

#### **Remote control connection and test**

- 1 Check that the UPS is OFF and disconnected from the AC input source.
- 2 Remove connector **(5)** after unscrewing the screws.

3 - Connect a normally closed volt-free contact (60 V DC / 30 V AC max., 20 mA max., 0.75 mm2 cable cross-section) between the two pins of connector **(5)** (see diagram).

## 3. Operation

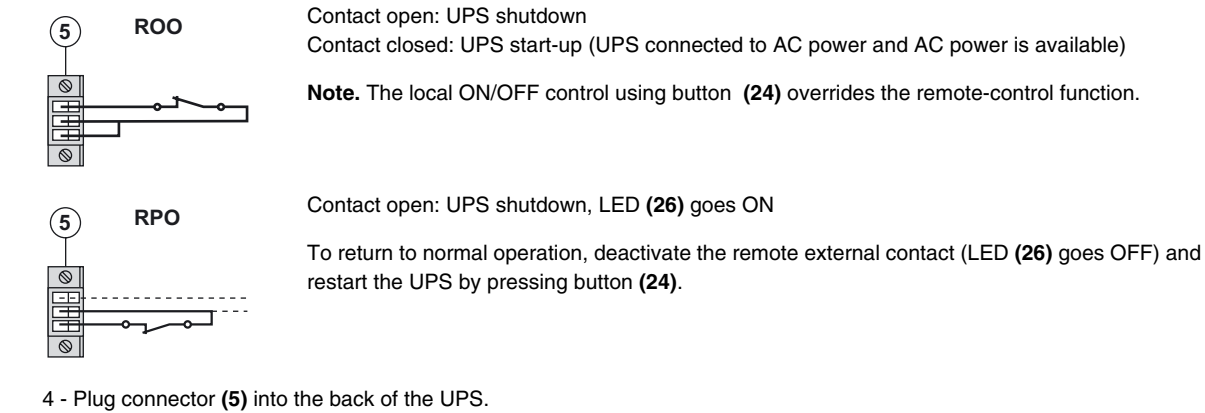

5 - Connect and restart the UPS following the previously described procedures.

6 - Activate the external remote shutdown contact to test the function.

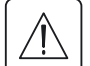

**Warning. This connector must only be connected to SELV (Safety Extra-Low Voltage) circuits.**

## 4. Personalisation using external software

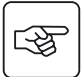

◗ Insert the **Solution-Pac** CD-ROM in the drive.

◗ On the first navigation screen, select "Point to Point solution" and follow the instructions on how to install the **Personal Solution-Pac** software.

◗ Then select "Settings", "Advanced settings" and "UPS settings".

Note that the Linux/Unix/MacOS versions of **Personal Solution-Pac** software do not offer this possibility.

It is possible to modify the settings listed below (detailed comments are available in the **Personal Solution-Pac** software).

#### **Main-output personalisation**

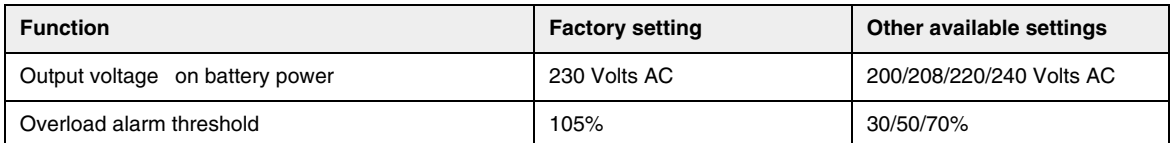

#### **Voltage-threshold personalisation**

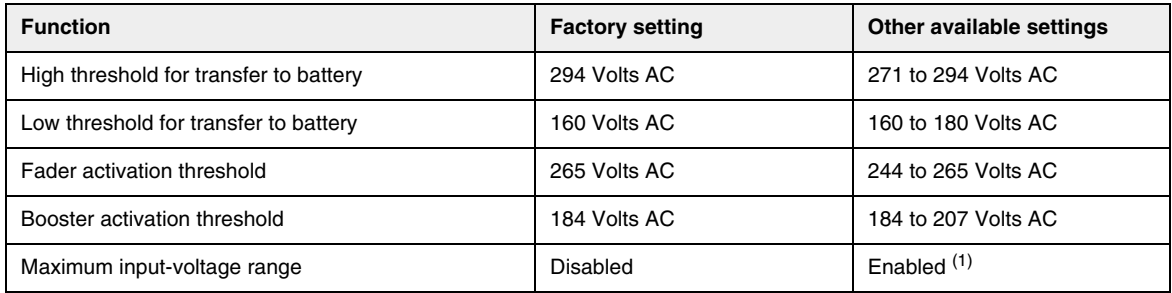

(1) Low threshold for transfer to battery is 150 V.

#### **UPS-sensitivity personalisation**

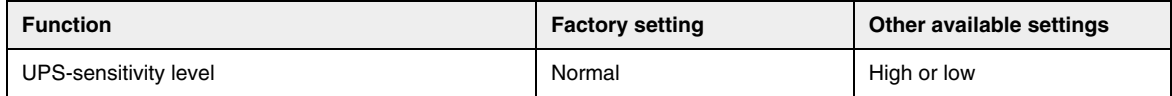

#### **UPS ON/OFF personalisation**

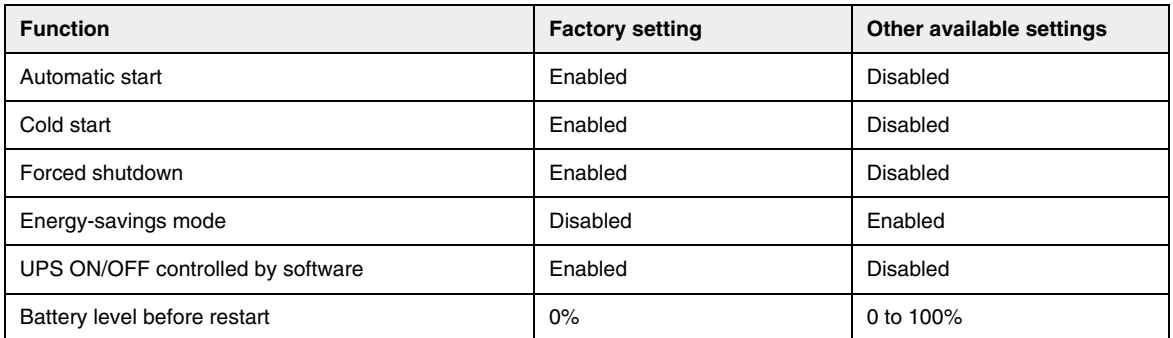

#### **Battery personalisation**

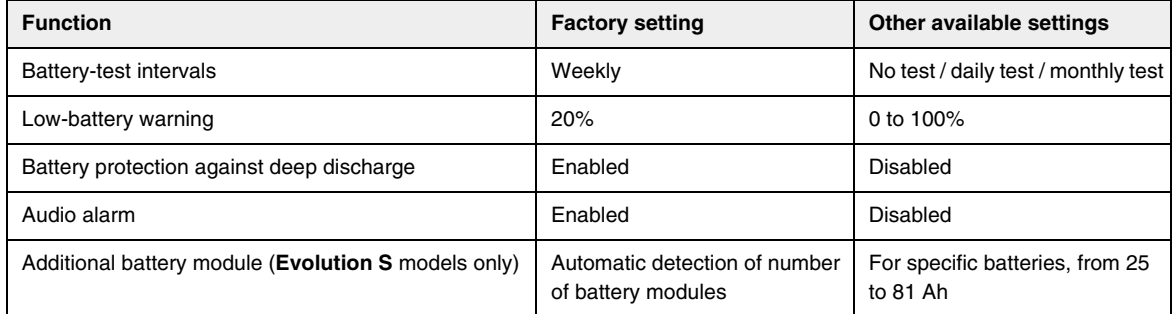

## 5. Maintenance

## 5.1 Troubleshooting

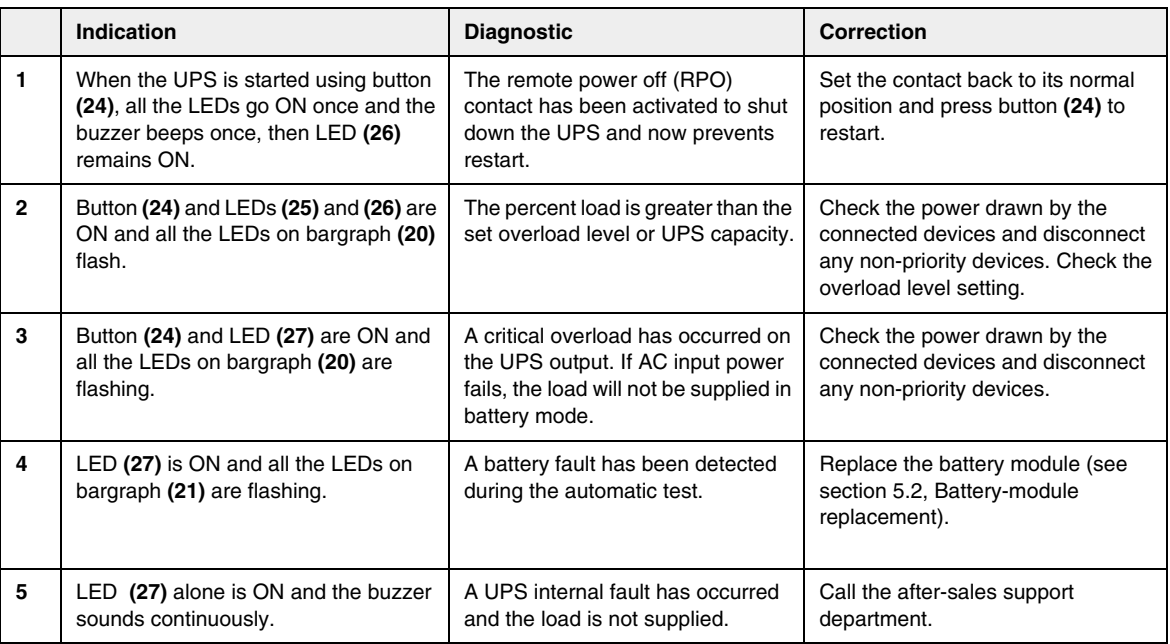

### Troubleshooting a UPS equipped with the HotSwap MBP module

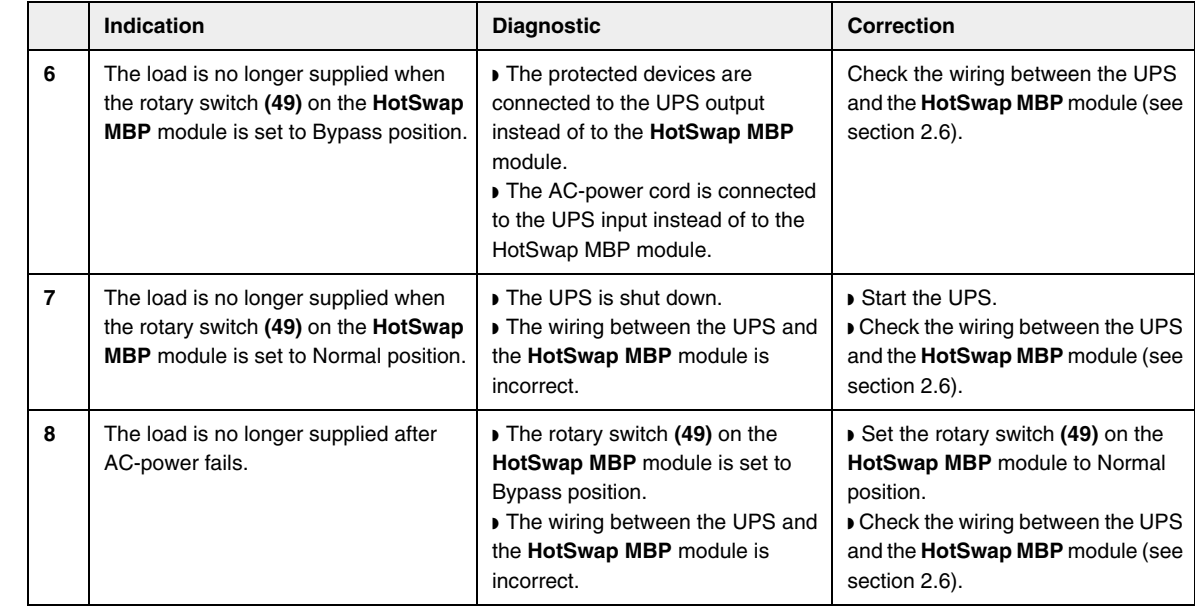

If a fault leads to UPS shutdown, press the ON/OFF button **(24)** to clear the fault.

## 5. Maintenance

### 5.2 Battery-module replacement

#### Safety recommendations

**The battery can cause electrocution and high short-circuit currents. The following safety precautions are required before servicing the battery components:**

◗ **Remove watches, rings, bracelets and all other metal objects from the hands and arms,** ◗ **Use tools with an insulated handle.**

#### Battery-module removal

**A** - Unscrew the left-hand side of the front panel (two screws). स्क्रि **B** - Remove the part.  $\circledR$ **, C** - Disconnect the battery block by separating the two connectors (never pull on 墢 the wires).  $\sqrt{a}$ **0 D** - Remove the metal protection cover in front of the battery (two screws).  $\mathbb{R}$  $\widehat{\mathbf{D}}$  $\mathcal{P}_{\text{eff}}$  **E** - Pull the plastic tab to remove the battery block and replace it. स्क्षि

 $(E)$ 

## 5. Maintenance

#### Mounting the new battery module

Carry out the above instructions in reverse order.

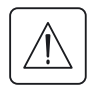

◗ **To ensure safety and high performance, use only batteries supplied by MGE UPS SYSTEMS.** ◗ **Take care to firmly press together the two parts of the connector during remounting.**

### 5.3 Maintenance on a UPS equipped with the HotSwap MBP module

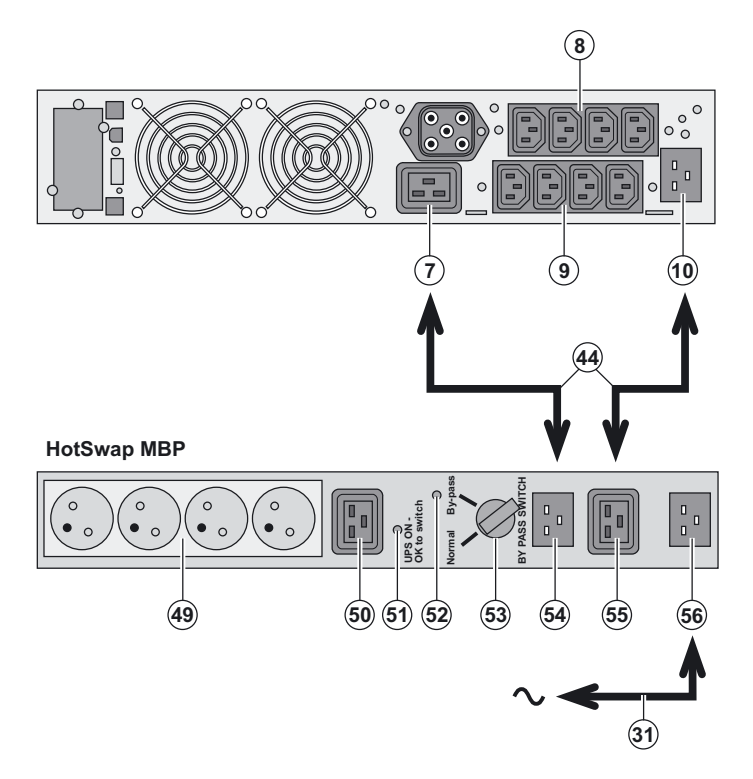

 The **HotSwap MBP** module makes it possible to service or even replace the UPS without affecting the connected loads (**HotSwap** function).

#### **Maintenance**

1 - Set switch **(53)** to Bypass position. The red LED on the **HotSwap MBP** module goes ON, indicating that the load is supplied directly with AC input source power.

2 - Stop the UPS by pressing the ON/OFF button **(24)** on the UPS control panel. LED **(51)** "UPS ON - OK to switch" goes OFF, the UPS can now be disconnected and replaced. **Return to normal operation**

1 - Check that the UPS is correctly connected to the **HotSwap MBP** module.

2 - Start the UPS by pressing the ON/OFF button **(24)** on the UPS control panel. LED **(51)** "UPS ON - OK to switch" on the **HotSwap MBP** module goes ON (otherwise, there is a connection error between the **HotSwap MBP** module and the UPS). 3 - Set switch **(53)** to Normal position. The red LED on the **HotSwap MBP** module goes OFF.

### 5.4 Training centre

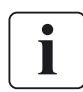

To fully master operation of your MGE UPS SYSTEMS product and carry out level 1 servicing, see our complete range of technical training courses, available in both French and English.

#### **50 Hz training centre**

MGE UPS SYSTEMS 140 avenue Jean-Kuntzmann Zirst - Montbonnot St-Martin 38334 St-Ismier Cedex FRANCE

Tel. +33 (0)4 76 18 34 14 Fax +33 (0)4 76 18 45 21 training@mgeups.com www.mgepowerlearning.com (Catalogue and registration available on line)

#### **60 Hz training centre**

MGE UPS SYSTEMS 1660 Scenic Avenue Costa Mesa CA 92626 USA

Tel. +1 714 557 1637 Fax +1 714 437 9072 technical.training@mgeups.com www.mgepowerlearning.com (Catalogue and registration available on line)

## 6. Appendices

## 6.1 Technical specifications

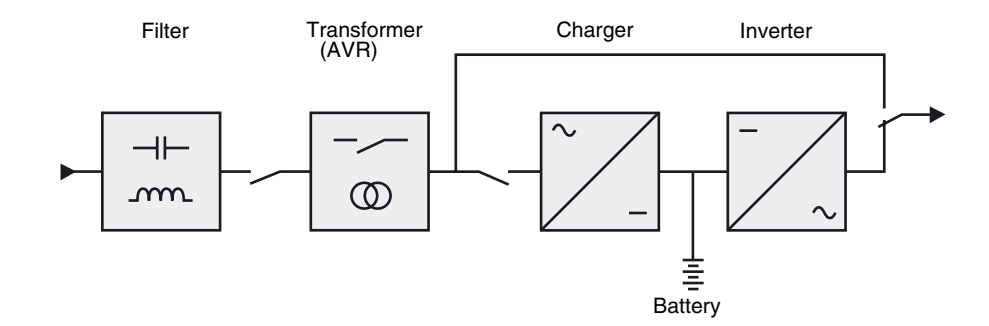

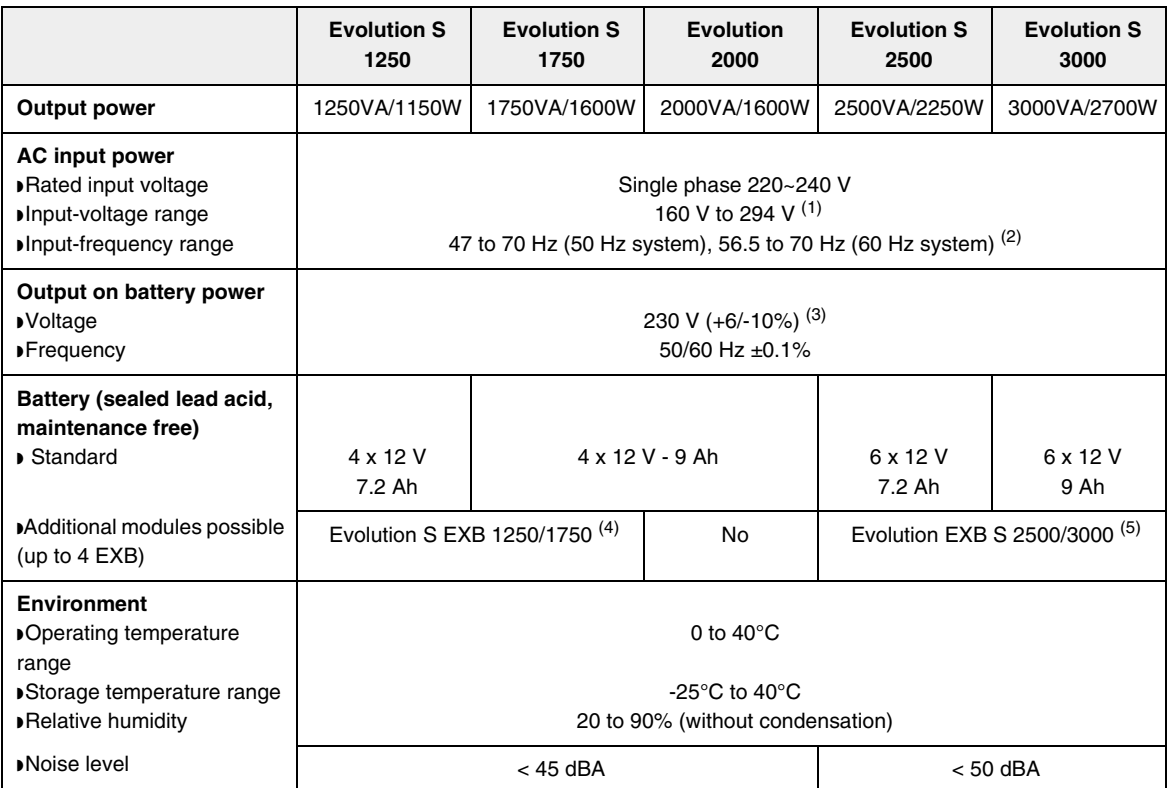

(1) The high and low thresholds can be adjusted using **Personal Solution-Pac** software.

(2) Up to 40 Hz in low-sensitivity mode (programmable using **Personal Solution-Pac** software.

(3) Adjustable to 200 V (10% derating of output power) / 208 V / 220 V / 230 V / 240 V.

(4) Battery **Evolution S EXB 1250/1750**: 2 strings, each 4 x 12 V / 9 Ah.

(5) Battery **Evolution S EXB 2500/3000**: 2 strings, each 6 x 12 V / 9 Ah.

When the appliance is used in EU area, use an external circuit breaker in front of line with rating 16A, 250V which is IEC/EN 60898-1 standard compliant;

When the appliance is used in America area, use an external circuit breaker in front of line with rating 20A, 250V.

This product is designed for IT power distribution system.

## 6. Appendices

## 6.2 Glossary

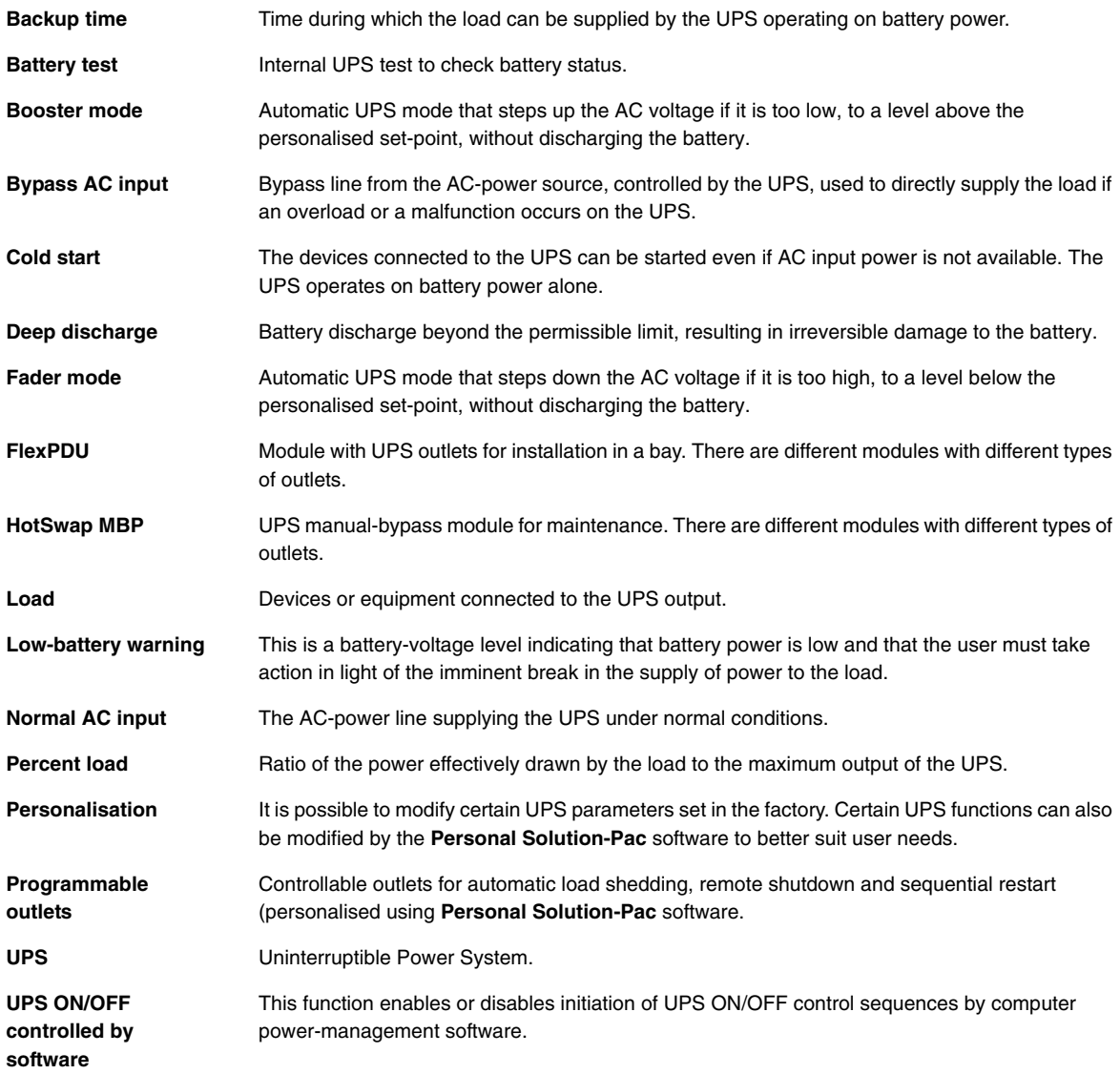

140, Avenue Jean Kuntzmann ZIRST - Montbonnot St Martin 38334 - Saint Ismier Cedex - France www.mgeups.com

#### **34008236EN/AA**

MGE UPS SYSTEMS THE UNINTERRUPTIBLE POWER PROVIDER

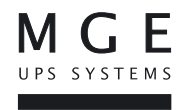

Download from Www.Somanuals.com. All Manuals Search And Download.

Free Manuals Download Website [http://myh66.com](http://myh66.com/) [http://usermanuals.us](http://usermanuals.us/) [http://www.somanuals.com](http://www.somanuals.com/) [http://www.4manuals.cc](http://www.4manuals.cc/) [http://www.manual-lib.com](http://www.manual-lib.com/) [http://www.404manual.com](http://www.404manual.com/) [http://www.luxmanual.com](http://www.luxmanual.com/) [http://aubethermostatmanual.com](http://aubethermostatmanual.com/) Golf course search by state [http://golfingnear.com](http://www.golfingnear.com/)

Email search by domain

[http://emailbydomain.com](http://emailbydomain.com/) Auto manuals search

[http://auto.somanuals.com](http://auto.somanuals.com/) TV manuals search

[http://tv.somanuals.com](http://tv.somanuals.com/)